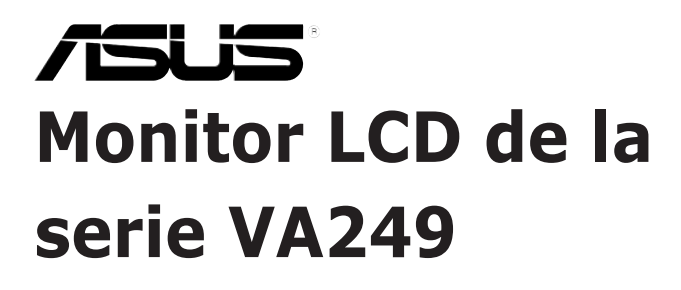

## *Guía del usuario*

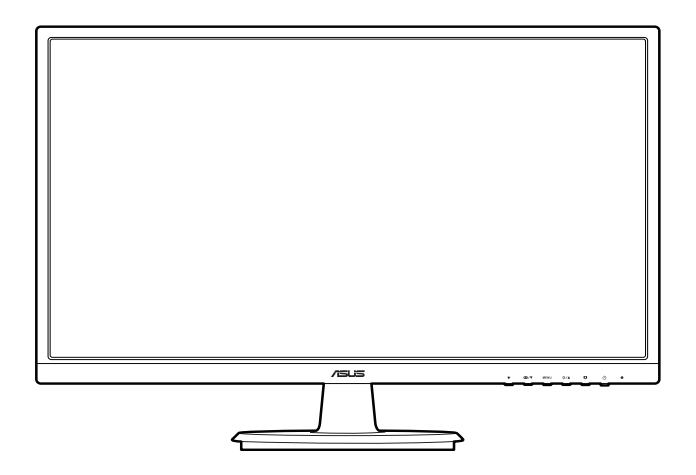

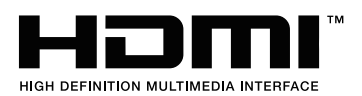

Primera edición Junio de 2016

#### **Copyright © 2016 ASUSTeK COMPUTER INC. Todos los derechos reservados.**

Ninguna parte de este manual, incluyendo los productos y el software descritos en éste, podrá ser reproducida, transmitida, transcrita, almacenada en un sistema de recuperación o traducida a cualquier idioma de cualquier forma o modo, a excepción de la documentación conservada por el comprador por propósitos de copia de seguridad, sin el permiso explícito por escrito de ASUSTeK COMPUTER INC. ("ASUS").

No se extenderá la garantía del producto o servicio técnico en el caso de que: (1) el producto sea reparado, modificado o alterado, a menos que tal reparación, modificación o alteración esté autorizada por escrito por ASUS; (2) el número de serie del producto esté deteriorado o se haya extraviado.

ASUS PROPORCIONA ESTE MANUAL "TAL Y COMO ESTÁ" SIN GARANTÍA DE NINGÚN TIPO, YA SEA EXPRESA O IMPLÍCITA, INCLUYENDO PERO NO LIMITÁNDOSE A LAS GARANTÍAS IMPLÍCITAS O LAS CONDICIONES DE COMERCIABILIDAD O APTITUD PARA UN FIN EN PARTICULAR. EN NINGÚN CASO ASUS, SUS DIRECTORES, DIRECTIVOS, EMPLEADOS O AGENTES SERÁN RESPONSABLES DE NINGÚN DAÑO INDIRECTO, ESPECIAL, INCIDENTAL O CONSECUENTE (INCLUIDOS LOS DAÑOS CAUSADOS POR PÉRDIDA DE BENEFICIOS, PÉRDIDA DE NEGOCIO, PÉRDIDA DE USO O DATOS, INTERRUPCIÓN DEL NEGOCIO Y CASOS SIMILARES), AUNQUE ASUS HUBIERA RECIBIDO NOTIFICACIÓN DE LA POSIBILIDAD DE TALES DAÑOS QUE SURJAN DE CUALQUIER DEFECTO O ERROR EN ESTE MANUAL O PRODUCTO.

LAS ESPECIFICACIONES E INFORMACIÓN CONTENIDAS EN ESTE MANUAL SE PROPORCIONAN SÓLO A TÍTULO INFORMATIVO Y EN CUALQUIER MOMENTO PUEDEN CAMBIAR SIN PREVIO AVISO, Y NO SE DEBEN CONSIDERAR COMO UNA OBLIGACIÓN PARA ASUS. ASUS NO ASUME NINGUNA RESPONSABILIDAD POR NINGÚN ERROR O IMPRECISIÓN QUE PUDIERA APARECER EN ESTE MANUAL, INCLUIDOS LOS PRODUCTOS Y EL SOFTWARE DESCRITOS EN ÉL.

Los productos y nombres de empresas que aparecen en este manual pueden o no ser marcas registradas o propiedad intelectual de sus respectivas compañías y solamente se usan para identificación o explicación y en beneficio de los propietarios sin intención de infringir ningún derecho.

## **Contenido**

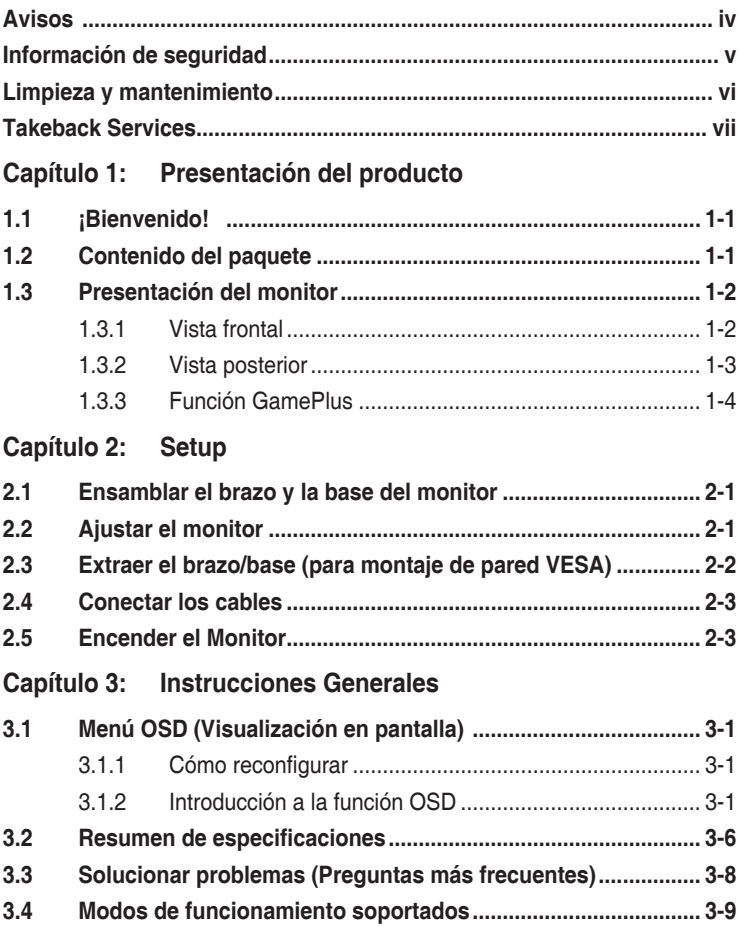

## <span id="page-3-0"></span>**Avisos**

#### **Declaración de la Comisión Federal de Comunicaciones (FCC, Federal Communications Commission)**

Este dispositivo cumple la Parte 15 de las Reglas de la FCC. El funcionamiento se encuentra sujeto a las siguientes dos condiciones:

- Este dispositivo no puede causar interferencias perjudiciales, y
- Este dispositivo debe aceptar cualquier interferencia recibida, incluida la interferencia que pueda causar un funcionamiento no deseado.

Este equipo se ha probado y se ha demostrado que cumple los límites de un dispositivo digital de Clase B, de acuerdo con el Apartado 15 de la normativa FCC. Estos límites se crearon con el fin de proporcionar una protección razonable contra interferencia dañina en una instalación residencial. Este equipo genera, usa y puede irradiar energía en frecuencias de radio y, si no se instala y se usa de acuerdo con las instrucciones del fabricante, puede causar interferencias dañinas a las comunicaciones de radio. Sin embargo, no se puede garantizar que la interferencia no ocurrirá en una instalación en particular. Si el equipo produjera interferencias perjudiciales en la recepción de radio o televisión, lo cual puede probarse encendiendo y apagando el equipo, se recomienda al usuario corregir dichas interferencias tomando una o varias de las siguientes medidas:

- Reorientar o colocar en otro lugar la antena receptora.
- Aumentar la separación entre el equipo y el receptor.
- Conectar el equipo a una toma de corriente que se encuentre en un circuito distinto al que está conectado el receptor.
- Solicitar ayuda al proveedor o a un profesional de radio y TV con experiencia.

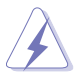

Es necesario utilizar cables apantallados para la conexión del monitor a la tarjeta gráfica para garantizar el cumplimiento de las normas FCC. Los cambios o modificaciones a esta unidad que no estén aprobados expresamente por la parte responsable del cumplimiento podrían invalidar la autoridad del usuario para usar este equipo.

#### **Declaración del Departamento Canadiense de Comunicaciones**

Este aparato digital no supera los límites de la Clase B para emisiones de ruido de radio desde aparatos digitales establecidas en las Normativas de Interferencias de Radio del Departamento Canadiense de Comunicaciones.

Este aparato digital de Clase B cumple la norma canadiense ICES-003.

<span id="page-4-0"></span>This Class B digital apparatus meets all requirements of the Canadian Interference - Causing Equipment Regulations.

Cet appareil numérique de la classe B respecte toutes les exigences du Réglement sur le matériel brouiller du Canada.

# FAT

## **Información de seguridad**

- Antes de instalar el monitor, lea atentamente toda la documentación incluida en el paquete.
- Para evitar incendios o descargas eléctricas, no exponga el monitor a la lluvia ni a la humedad.
- No abra la carcasa del monitor. En el interior del mismo hay componentes con voltaje alto y peligroso que puede provocar graves daños personales.
- Si la fuente de alimentación se avería, no intente arreglarla usted mismo. Póngase en contacto con un profesional cualificado o con su proveedor.
- Antes de usar el producto, asegúrese de que todos los cables están correctamente conectados y que los cables de alimentación no están dañados. Si detecta algún daño, póngase en contacto con su distribuidor inmediatamente.
- Las ranuras y aberturas situadas en la parte posterior y superior de la carcasa están pensadas para la ventilación del aparato. No las bloquee. No coloque nunca este aparato cerca de un radiador o fuentes de calor ni sobre ellas a menos que se proporcione la ventilación adecuada.
- El monitor debe alimentarse solamente con el tipo de fuente de alimentación indicado en la etiqueta. Si no está seguro del tipo de alimentación de su domicilio, póngase en contacto con su distribuidor o con la compañía eléctrica local.
- Use el enchufe adecuado que cumpla la normativa eléctrica local.
- No sobrecargue las tomas de corriente ni los alargadores. Si lo hace, podría provocar fuego o descargas eléctricas.
- Evite el polvo, la humedad y las temperaturas extremas. No coloque el monitor en un área donde se pueda mojar. Coloque el monitor en una superficie estable.
- Desenchufe la unidad durante una tormenta o si no la va a utilizar durante un prolongado período de tiempo. Esto protegerá el monitor de daños provocados por las subidas de tensión.
- Nunca inserte objetos ni derrame líquidos de ningún tipo en las ranuras de la carcasa del monitor.
- <span id="page-5-0"></span>• Para garantizar el funcionamiento correcto, utilice el monitor solamente con los equipos que cumplan la norma UL, que tengan las tomas de corriente correctamente configuradas y con valores nominales comprendidos entre 100 y 240 V CA.
- Si tiene problemas técnicos con el monitor, póngase en contacto con un profesional cualificado o con su distribuidor.
- Ajustar el control de volumen o el ecualizador en una configuración distinta de la posición central puede aumentar la tensión de salida de los audífonos/ auriculares y, por lo tanto, el nivel de presión de sonido.

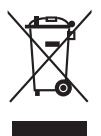

Este símbolo de la papelera con ruedas tachada indica que el producto (equipo eléctrico y electrónico y pila de botón que contiene mercurio) no se debe arrojar a la basura municipal. Consulte las normas locales sobre desecho de productos electrónicos.

## **Limpieza y mantenimiento**

- Antes de levantar o reparar el monitor, debe desconectar los cables y el cable de alimentación. Siga las técnicas correctas para levantar el monitor cuando lo coloque. Cuando levante o transporte el monitor, agárrelo por los bordes. No levante la pantalla por la base ni el cable de alimentación.
- Limpieza. Apague el monitor y desenchufe el cable de alimentación. Limpie la superficie del monitor con un paño sin pelusas y no abrasivo. Las manchas resistentes se pueden eliminar con un paño humedecido con un producto de limpieza suave.
- No utilice productos de limpieza que contengan alcohol o acetona. Use un producto de limpieza indicado para el uso con el LCD. Nunca rocíe productos de limpieza directamente en la pantalla, ya que pueden gotear dentro del monitor y causar descargas eléctricas.

#### **Los siguientes síntomas son normales en el monitor:**

- Debido a la naturaleza de la luz fluorescente, la pantalla puede parpadear durante el uso inicial. Desconecte la alimentación y vuelva a conectarla para asegurarse de que el parpadeo desaparece.
- Puede detectar un brillo ligeramente irregular en la pantalla dependiendo del patrón de escritorio que utilice.
- Cuando la misma imagen se muestra durante horas, una imagen remanente de la pantalla anterior puede mantenerse en pantalla al cambiar de imagen. La pantalla se recuperará lentamente. Si no es así, desconecte la corriente durante varias horas.
- Cuando la pantalla se quede en blanco, parpadee o ya no funcione, póngase en contacto con su distribuidor o centro de servicio para repararla. ¡No repare la pantalla usted mismo!

#### <span id="page-6-0"></span>**Convenciones utilizadas en esta guía**

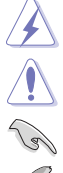

ADVERTENCIA: información para evitar daños personales al intentar completar una tarea.

PRECAUCIÓN: información para evitar daños en los componentes al intentar completar una tarea.

IMPORTANTE: información que DEBE seguir para completar una tarea.

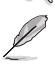

NOTA: sugerencias e información adicional que ayudan a completar una tarea.

#### **Dónde encontrar más información**

Consulte las siguientes fuentes para obtener información adicional y las actualizaciones del software.

**1. Sitios Web de ASUS**

Los sitios Web de ASUS en todo el mundo proporcionan información actualizada del hardware y los productos de software de ASUS. Consulte la página Web http://www.asus.com

#### **2. Documentación opcional**

El paquete del producto puede incluir documentación opcional que puede haber agregado su distribuidor. Estos documentos no forman parte del paquete estándar.

## **Takeback Services**

ASUS recycling and takeback programs come from our commitment to the highest standards for protecting our environment. We believe in providing solutions for our customers to be able to responsibly recycle our products, batteries and other components as well as the packaging materials.

Please go to http://csr.asus.com/english/Takeback.htm for detail recycling information in different region.

### **Información de producto para EU Energy Label**

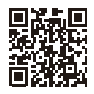

**VA249HE** 

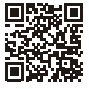

VA249NA

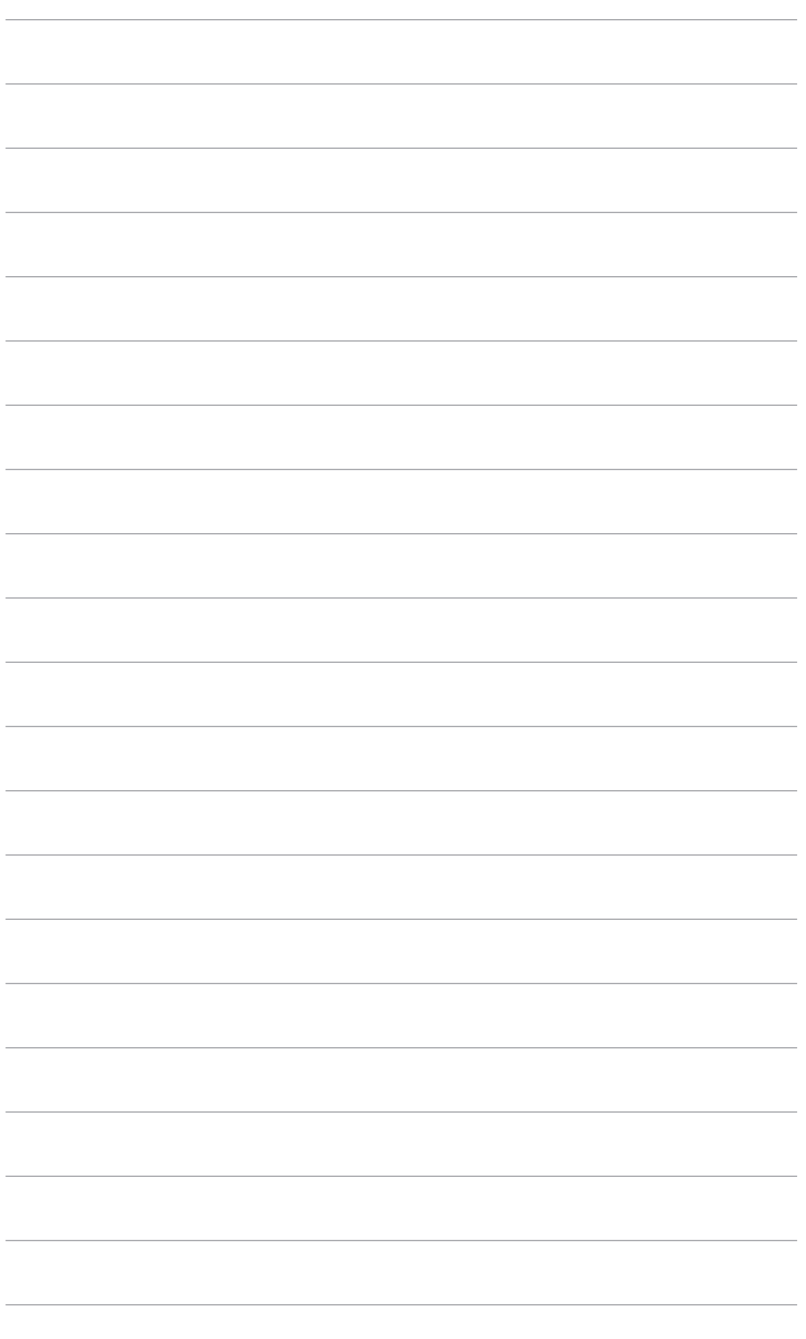

## <span id="page-8-0"></span>**1.1 ¡Bienvenido!**

¡Gracias por comprar el monitor LCD de ASUS® !

El último monitor LCD de pantalla ancha de ASUS proporciona una imagen más amplia, brillante y clara además de incluir funciones que mejoran su experiencia visual.

¡Con estas funciones, disfrutará de la comodidad y la experiencia visual agradable que proporciona el monitor!

## **1.2 Contenido del paquete**

Compruebe que el paquete contiene los siguientes artículos:

- $\sqrt{\phantom{a}}$  Monitor de LCD
- $\sqrt{\phantom{a}}$  Base del monitor
- $\checkmark$  Cable de alimentación
- $\checkmark$  Cable VGA (opcional)
- $\checkmark$  Cable DVI (opcional)
- $\checkmark$  Cable HDMI (opcional)
- Guía de inicio rápido
- $\checkmark$  Tarjeta de garantía

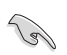

Si alguno de los artículos anteriores falta o está dañado, póngase en contacto son su distribuidor inmediatamente.

## <span id="page-9-0"></span>**1.3 Presentación del monitor**

#### **1.3.1 Vista frontal**

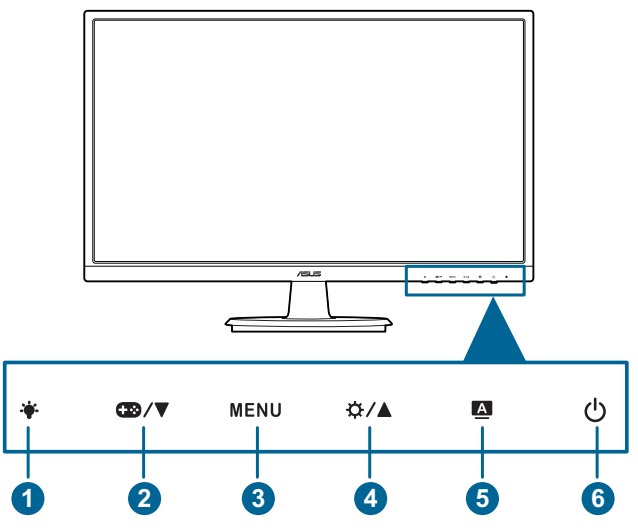

- 1 Rotón ·
	- Ajusta el nivel de filtro de luz azul.
- 2. Botón  $\mathbb{Z}/\mathbb{Z}$ 
	- Disminuye el valor o mueve su selección a la izquierda/abajo.
	- Tecla de acceso rápido a GamePlus.
- 3 Botón MENU.
	- Activa el menú OSD.
	- Activa el elemento seleccionado en el menú OSD.
	- Activa o desactiva la función Bloqueo de teclas al pulsar durante 5 segundos.
- $4.$  Botón  $\mathbf{\ddot{\Omega}}/\mathbf{A}$ .
	- Aumenta el valor o mueve su selección a la derecha/arriba.
	- Tecla de acceso directo a brillo.
- 5. Botón  $\triangle$ :
	- También permite salir del menú OSD o retroceder al menú OSD anterior cuando el menú OSD está activo.
- <span id="page-10-0"></span>• Si toca este botón entre 2 y 4 segundos, podrá ajustar automáticamente la imagen con los valores de posición, reloj y fase óptimos (solamente para el modo VGA).
- 6. Botón de alimentación/indicador de alimentación
	- Permite encender o apagar el monitor.
	- En la tabla siguiente encontrará la definición del color del indicador de alimentación.

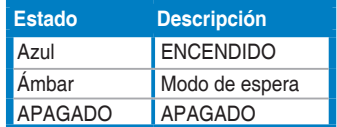

#### **1.3.2 Vista posterior**

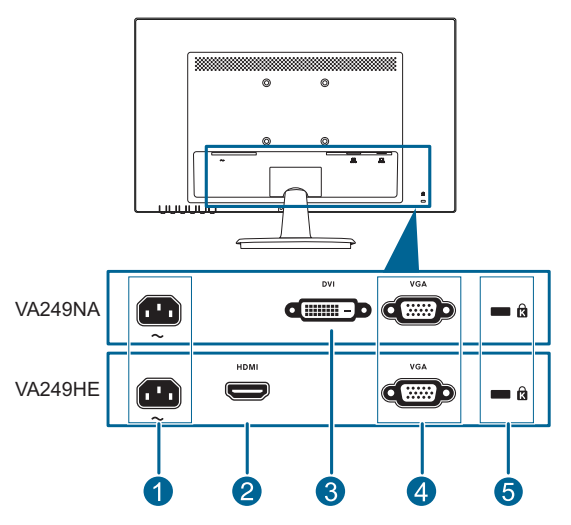

- **1. Puerto ENTRADA CA**. Este puerto permite conectar el cable de alimentación.
- **2. Puerto HDMI**. Este puerto es para la conexión con un dispositivo compatible con HDMI.
- **3. Puerto DVI.** Este puerto de 24 patillas es para la conexión de la señal digital DVI-D al PC (ordenador personal).
- **4. Puerto VGA**. Este puerto de 15 patillas es para la conexión VGA al PC.
- **5. Ranura de bloqueo Kensington**.

#### <span id="page-11-0"></span>**1.3.3 Función GamePlus**

La función GamePlus ofrece un kit de herramientas y crea un ambiente de juego óptimo para los usuarios en los diferentes juegos. Además, la función Punto de mira está especialmente diseñada para nuevos jugadores y principiantes interesados en juegos de disparos en primera persona (FPS).

Pulse  $\mathbb{R}/\mathbb{Z}$  y  $\bigcirc$  /  $\bigcirc$  para elegir entre la función Punto de mira y Temporizador.

Pulse MENU para confirmar la función que elija y **A** para volver, apagar y salir.

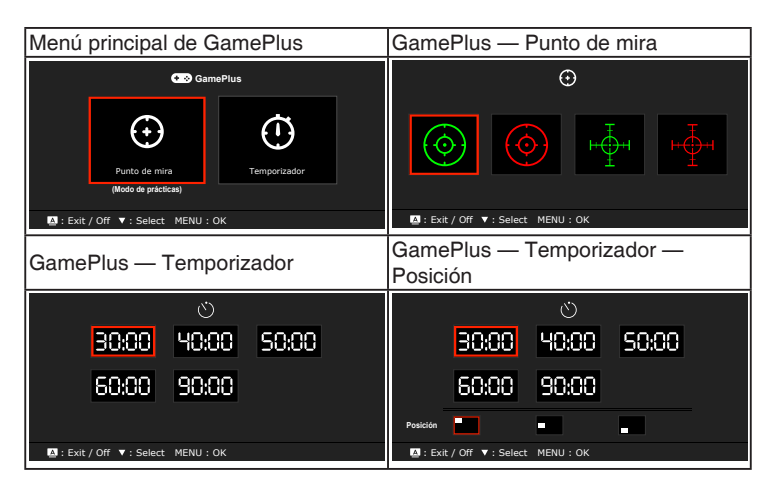

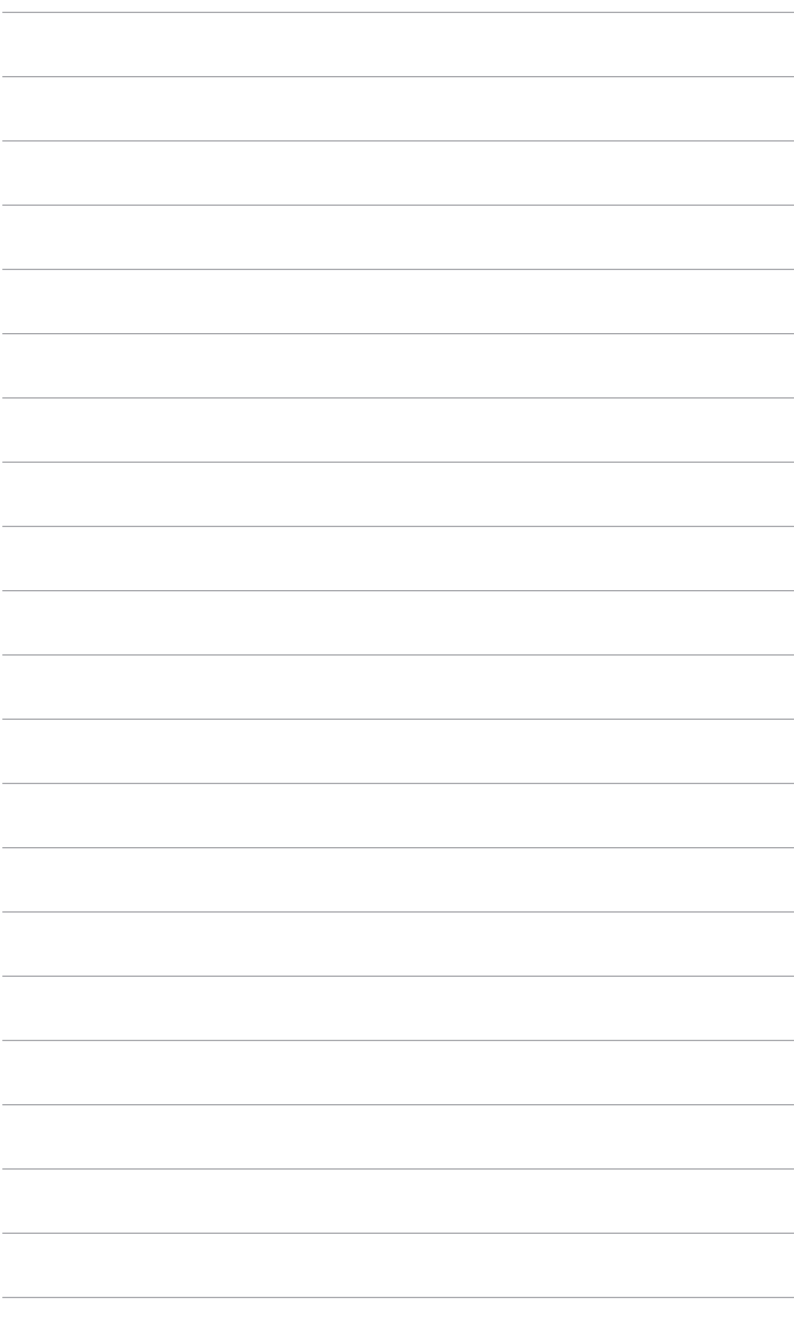

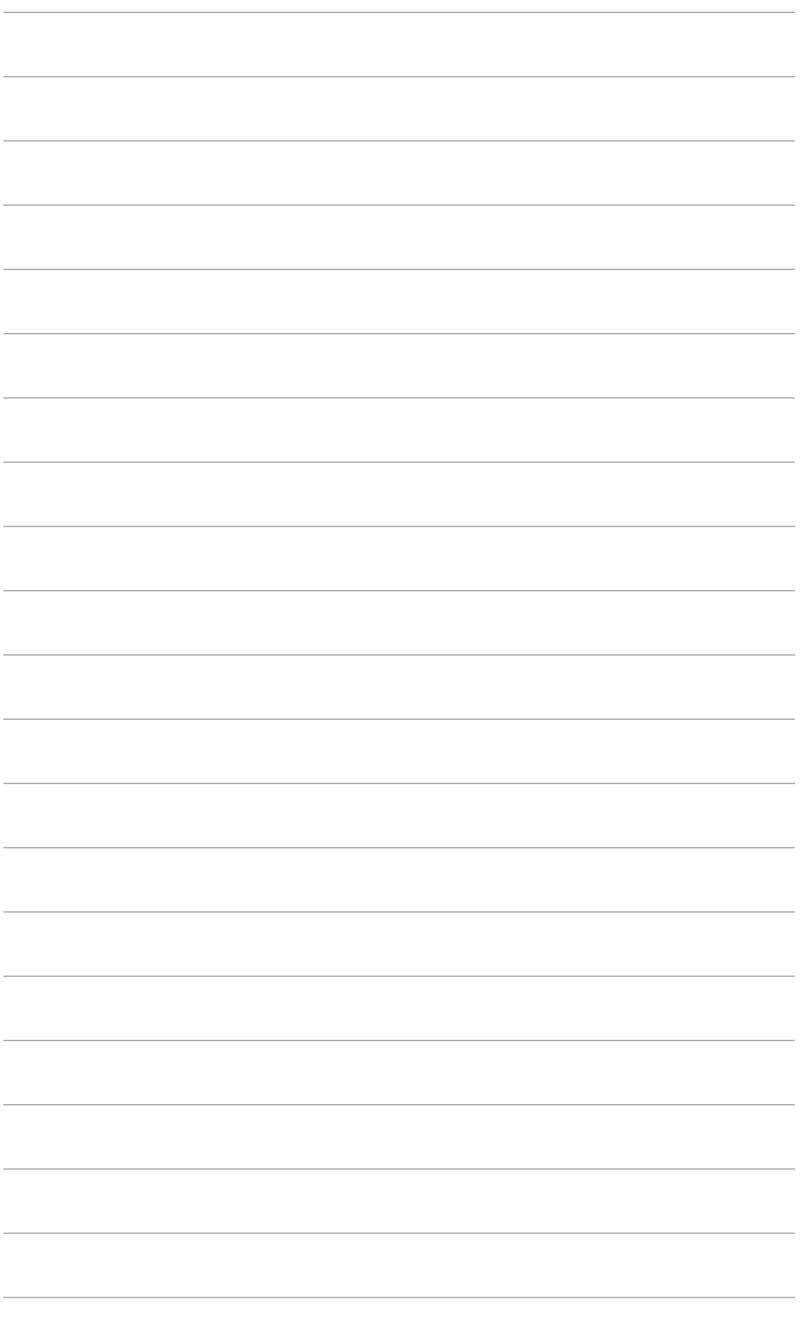

## <span id="page-14-0"></span>**2.1 Ensamblar el brazo y la base del monitor**

Para montar la base del monitor:

- 1. Coloque la parte frontal del monitor boca abajo en una mesa.
- 2. Conecte la base con el brazo del monitor y gire en el sentido de las agujas del reloj.
- 3. Ajuste el monitor en el ángulo que le resulte más cómodo.

Es recomendable colocar un paño suave sobre la mesa donde apoyará el monitor con el fin de no dañarlo.

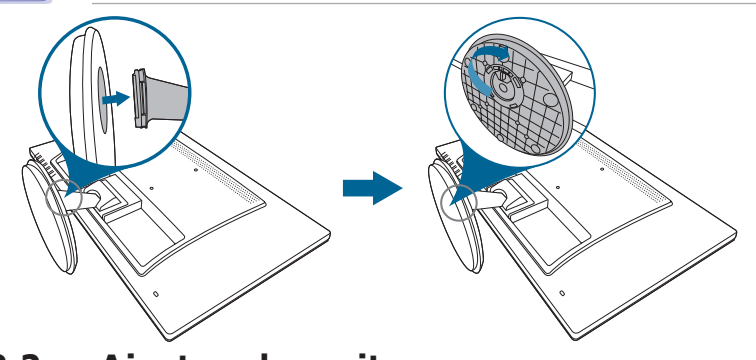

## **2.2 Ajustar el monitor**

- Para conseguir la mejor visualización posible, es recomendable mirar a toda la superficie del monitor y, a continuación, ajustarlo con el ángulo que le resulte más cómodo.
- Sujete la base para impedir que el monitor se caiga cuando cambie su ángulo.
- El ángulo de ajuste recomendado es +20 y -5˚.

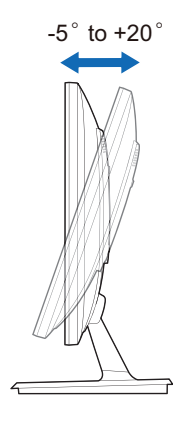

<span id="page-15-0"></span>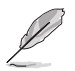

Es normal que el monitor tiemble un poco mientras está ajustando el ángulo de visión.

### **2.3 Extraer el brazo/base (para montaje de pared VESA)**

El brazo/base extraíble de este monitor está especialmente diseñado para un montaje de pared VESA.

Para extraer el brazo/base:

- 1. Coloque la parte frontal del monitor boca abajo en una mesa.
- 2. Quite las gomas de los cuatro orificios de tornillo. (Figura 1)
- 3. Quite la base (Figura 2).
- 4. Levante la cubierta posterior con bisagra (Figura 3).
- 5. Utilice un destornillador para extraer los cuatro tornillos de la bisagra (Figura 4), y luego quite la bisagra.

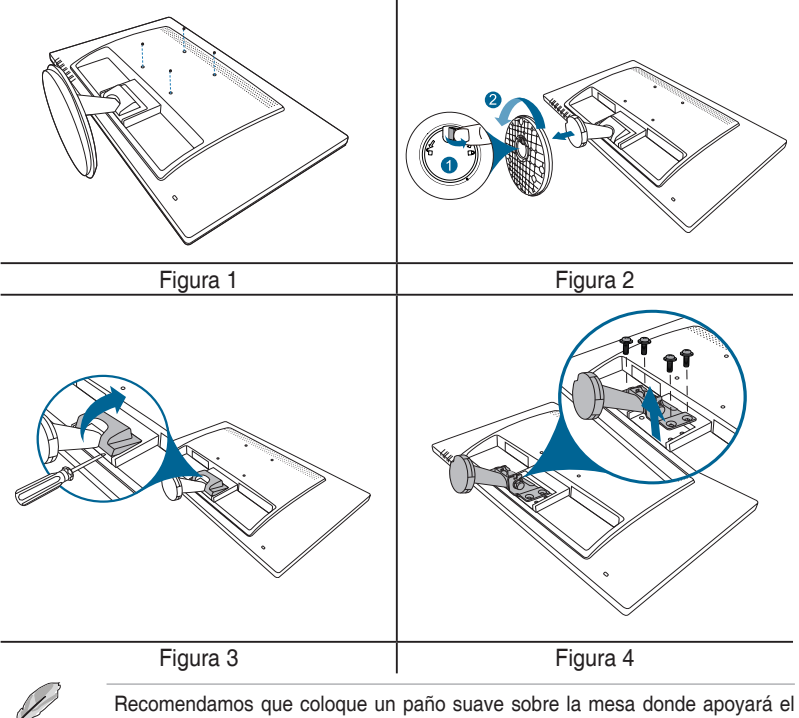

monitor con el fin de no dañar el monitor.

## <span id="page-16-0"></span>**2.4 Conectar los cables**

Conecte los cables siguiendo estas instrucciones:

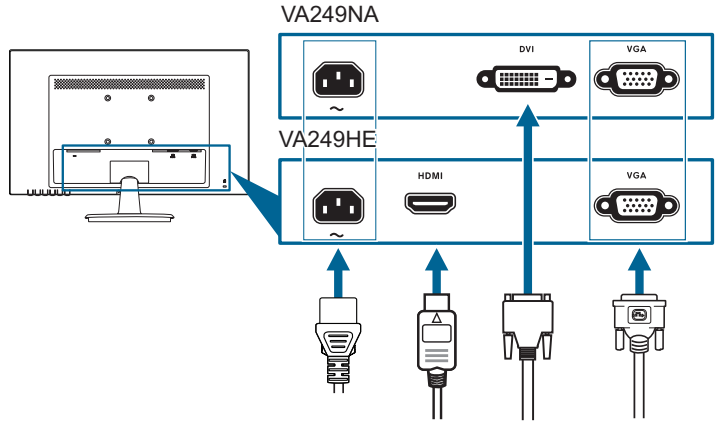

- **• Para conectar el cable de alimentación**: conecte un extremo del cable de alimentación de forma segura al puerto de entrada de CA del monitor y el otro extremo a una toma de corriente eléctrica.
- **• Para conectar el cable VGA/DVI/HDMI**:
	- a. Enchufe un extremo del cable VGA/DVI/HDMI a la toma VGA/DVI/HDMI del monitor.
	- b. Conecte el otro extremo del cable VGA/DVI/HDMI a la toma VGA/DVI/ HDMI del ordenador.
	- c. Apriete los dos tornillos para fijar el conector VGA/DVI.

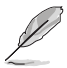

Cuando estos cables estén conectados, puede elegir la señal que desee desde el elemento de Selección de Entrada del menú OSD.

## **2.5 Encender el Monitor**

Pulse el botón de encendido  $\ddot{\circ}$ . Consulte la página 1-2 para localizar el botón de encendido. El indicador de alimentación  $\mathcal O$  se iluminará en azul para mostrar que el monitor está ENCENDIDO.

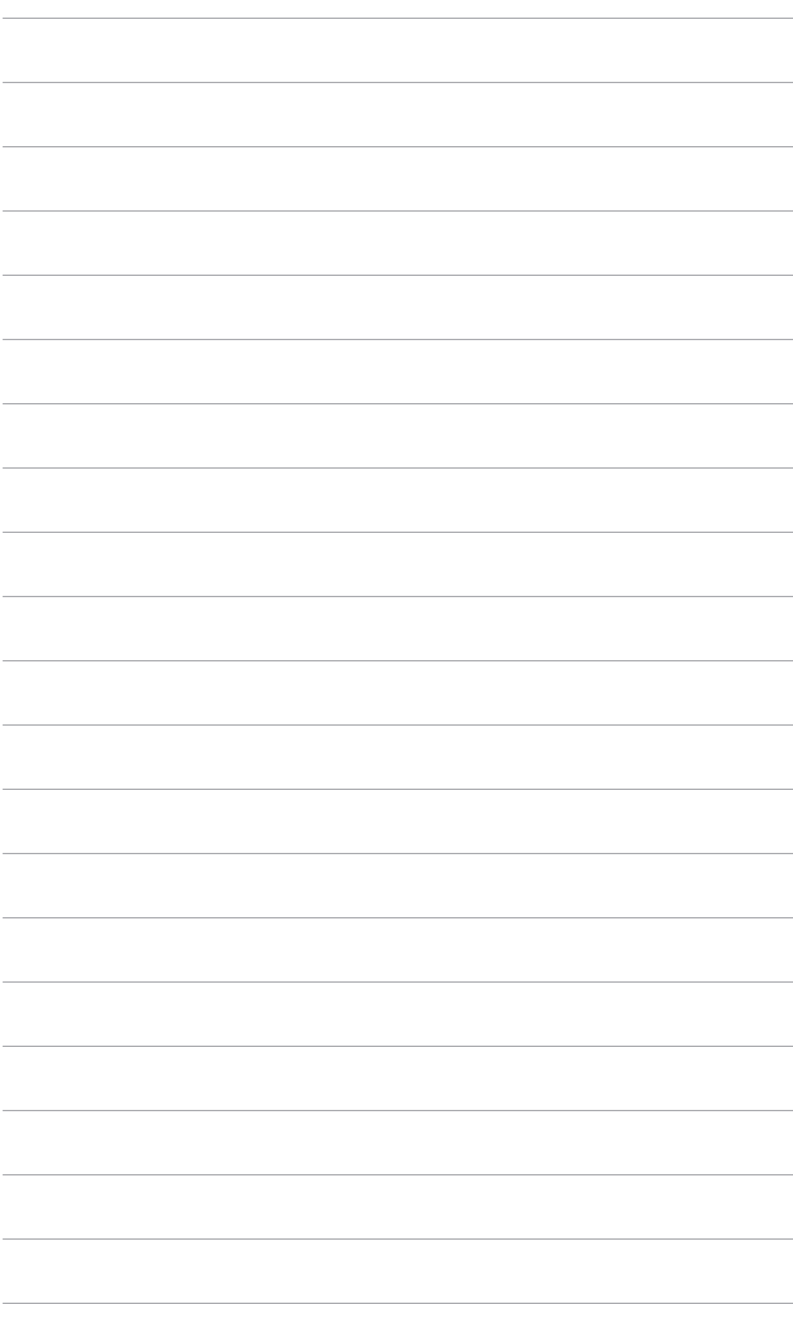

## <span id="page-18-0"></span>**3.1 Menú OSD (Visualización en pantalla)**

#### **3.1.1 Cómo reconfigurar**

- 1. Pulse el botón MENU para activar el menú OSD.
- 2. Pulse  $\mathbf{B}/\mathbf{V} \times \mathbf{D}/\mathbf{A}$  para navegar por las funciones. Resalte la función que desee y pulse el botón MENU para activarla. Si la función seleccionada tiene un submenú, pulse  $\mathbb{C}^3/\nabla$  y

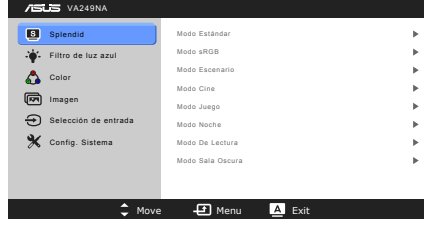

<del>Ö</del>∕▲ de nuevo para navegar por las funciones del submenú. Resalte la función del submenú que desee y toque el botón MENU para activarla.

- 3. Pulse  $\bigoplus'$   $\mathbb{Z}/\mathbb{Z}$  para cambiar la configuración de la función seleccionada.
- 4. Para salir y guardar el menú OSD, pulse el botón **la repetidamente hasta** que dicho menú OSD desaparezca. Para ajustar otras funciones, repita los pasos 1-3.

#### **3.1.2 Introducción a la función OSD**

#### **1. Splendid**

Esta función contiene 8 funciones secundarias que puede seleccionar según sus preferencias. Cada modo tiene una opción Reiniciar, que permite mantener la configuración o volver al modo preconfigurado.

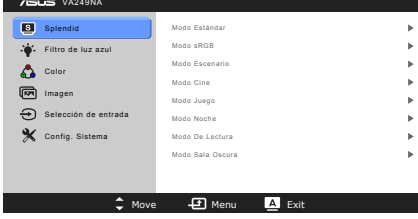

- **• Modo Estándar**: la mejor elección para editar documentos con mejora de vídeo SPLENDIDPlus.
- **• Modo sRGB**: la mejor opción para ver fotografías y gráficos de ordenadores.
- **• Modo Escenario**: la mejor elección para visualización de fotografías de paisajes con mejora de vídeo SPLENDIDPlus.
- **• Modo Cine**: la mejor elección para películas con mejora de vídeo SPLENDIDPlus.
- **• Modo Juego**: la mejor opción para juegos con la mejora de vídeo SPLENDIDPlus.
- **• Modo Noche**: la mejor elección para juegos o películas con escenas oscuras con mejora de vídeo SPLENDIDPlus.
- **• Modo De Lectura**: se trata de la mejor elección para leer libros.
- **• Modo Sala Oscura**: se trata de la mejor elección para un entorno con poca luz ambiente

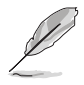

- En el Modo Estándar, las funciones ASCR, Saturación, Nitidez y Tono de piel no las puede configurar el usuario.
- En el Modo sRGB, las funciones Saturación, Temp. del color, Tono de piel, Nitidez, Brillo, Contraste y ASCR no las puede configurar el usuario.

#### **2. Filtro de luz azul**

En esta función, puede ajustar el nivel del filtro de luz azul.

- **• Nivel 0:** Sin cambios.
- **• Nivel 1 a 4:** Cuanto mayor sea el nivel, menor será la dispersión de la luz azul. Cuando se active el Filtro

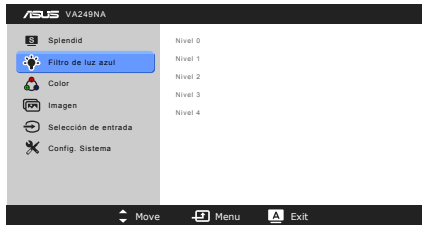

de luz azul, se importará la configuración predeterminada del Modo Estándar. Entre el Nivel 1 y el Nivel 3, la función Brillo es configurable por el usuario. El Nivel 4 es un ajuste optimizado. La función Brillo no es configurable por el usuario.

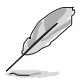

Consulte lo siguiente para aliviar la tensión ocular:

- Quienes pasan muchas horas trabajando delante de la pantalla deben alejarse de ella en ciertos momentos. Se recomienda realizar pequeños descansos (de al menos 5 min) después de estar una hora trabajando de forma continuada en el ordenador. Resulta más eficaz realizar descansos cortos y frecuentes que hacer un único descanso largo.
- Para minimizar la tensión ocular y la sequedad de los ojos, los usuarios deben descansar la vista de forma periódica dirigiendo la mirada a objetos que estén lejos.
- Realizar ejercicios con los ojos puede ayudar a reducir la tensión ocular. Repita estos ejercicios con frecuencia. Si la tensión ocular continúa, consulte a un médico. Ejercicios oculares: (1) Mire arriba y abajo repetidamente. (2) Gire los ojos lentamente. (3) Mueva los ojos en diagonal.
- La luz azul de alta energía puede provocar tensión ocular y degeneración macular asociada a la edad. El filtro de luz azul reduce la luz azul perjudicial en un 70% (máx.) para evitar el SVI (Síndrome Visual Informático).

#### **3. Color**

Puede ajustar el Brillo, el Contraste, la Saturación, la Temp del color y el Tono del piel desde este menú.

**• Brillo**: el intervalo de ajuste es de 0 a 100.  $\bullet$  /  $\bullet$  es un botón de acceso directo para activar esta función.

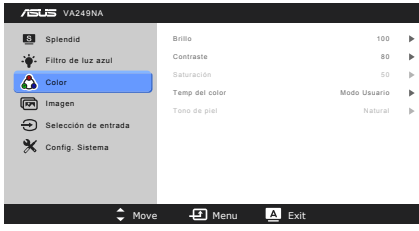

- **• Contraste**: el rango de ajuste va de 0 a 100.
- **• Saturación**: el rango de ajuste va de 0 a 100.
- **• Temp del color**: contiene cuatro modos de color: Frío, Normal, Cálido y Modo Usuario.
- **• Tono de piel**: contiene tres modos de color: Rosado, Natural y Amarillento.

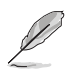

En el Modo Usuario, los colores Rojo, Verde y Azul los puede configurar el usuario; el intervalo de ajuste es de 0 a 100.

#### **4. Imagen**

Puede ajustar las funciones Nitidez, Trace Free, Controle de Aspecto , ASCR, Posición (solo VGA), Enfoque (solo VGA) y SINTONIZ. AUTOMÁT. desde este menú.

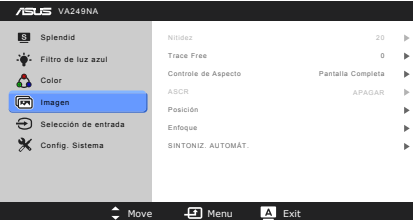

- **• Nitidez**: el rango de ajuste va de 0 a 100.
- **• Trace Free**: permite ajustar el tiempo de respuesta del monitor.
- **• Controle de Aspecto**: ajuste la relación de aspecto en "Pantalla Completa" o "4:3".
- **• ASCR**: permite encender y apagar la función ASCR (Relación de control Inteligente de ASUS).
- **• Posición (Disponible solo en la entrada VGA)**: ajusta la posición horizontal (Posición-H) y la posición vertical (Posición-V) de la imagen. el rango de ajuste va de 0 a 100.

**• Enfoque (Disponible solo en la entrada VGA)**: reduce el ruido de líneas Horizontal y Vertical de la imagen ajustando (Fase) y (Reloj) por separado. el rango de ajuste va de 0 a 100.

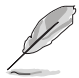

- Fase ajusta la fase de la señal de reloj de píxeles. Con un ajuste de fase intenso, la pantalla muestra perturbaciones horizontales.
- Reloj (frecuencia de píxeles) controla el número de píxeles explorados por barrido horizontal. Si la frecuencia no es correcta, la pantalla mostrará bandas verticales y la imagen no será proporcional.
- **• SINTONIZ. AUTOMÁT.**: permite ajustar automáticamente la imagen con su posición, reloj y fase óptimos (solo para el modo VGA).

#### **5. Selección de entrada**

En esta función, puede seleccionar la fuente de entrada que desea.

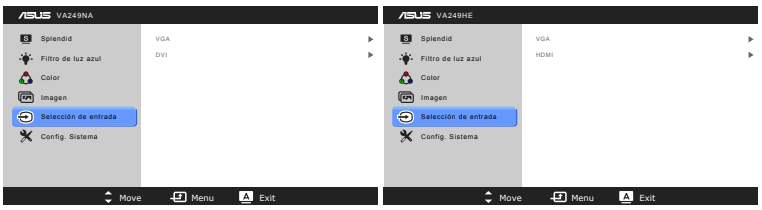

#### **6. Config. Sistema**

Permite ajustar el sistema.

- **• Splendid Demo Mode**: divide la pantalla en dos para comparar modos Splendid.
- **• ECO Mode**: reduce el consumo de energía.

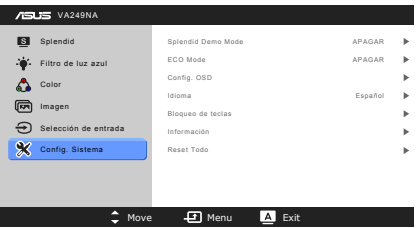

- **• Config. OSD**:
	- Ajusta la posición horizontal (Posición-H) y la posición vertical (Posición-V) del menú OSD entre 0 y 100.
	- Ajusta el temporizador OSD entre 10 y 120 segundos.
	- \* Activa o desactiva la función DDC/CI.
	- Ajusta el fondo del menú OSD de opaco a transparente.
- **• Idioma**: hay 21 idiomas que puede seleccionar: Inglés, Francés, Alemán, Italiano, Español, Holandés, Portugués, Ruso, Checo, Croata, Polaco, Rumano, Húngaro, Turco, Chino Simplificado, Chino Tradicional, Japonés, Coreano, Tailandés, Indonesio, Persa.
- **• Bloqueo de teclas**: activa la función Bloqueo de teclas. Tras una pulsación prolongada de 5 segundos del botón MENU, se desactiva la función Bloqueo de teclas.
- **• Información**: muestra la información del monitor.
- **• Reset Todo**: "Sí" le permite restablecer la configuración por defecto.

## <span id="page-23-0"></span>**3.2 Resumen de especificaciones**

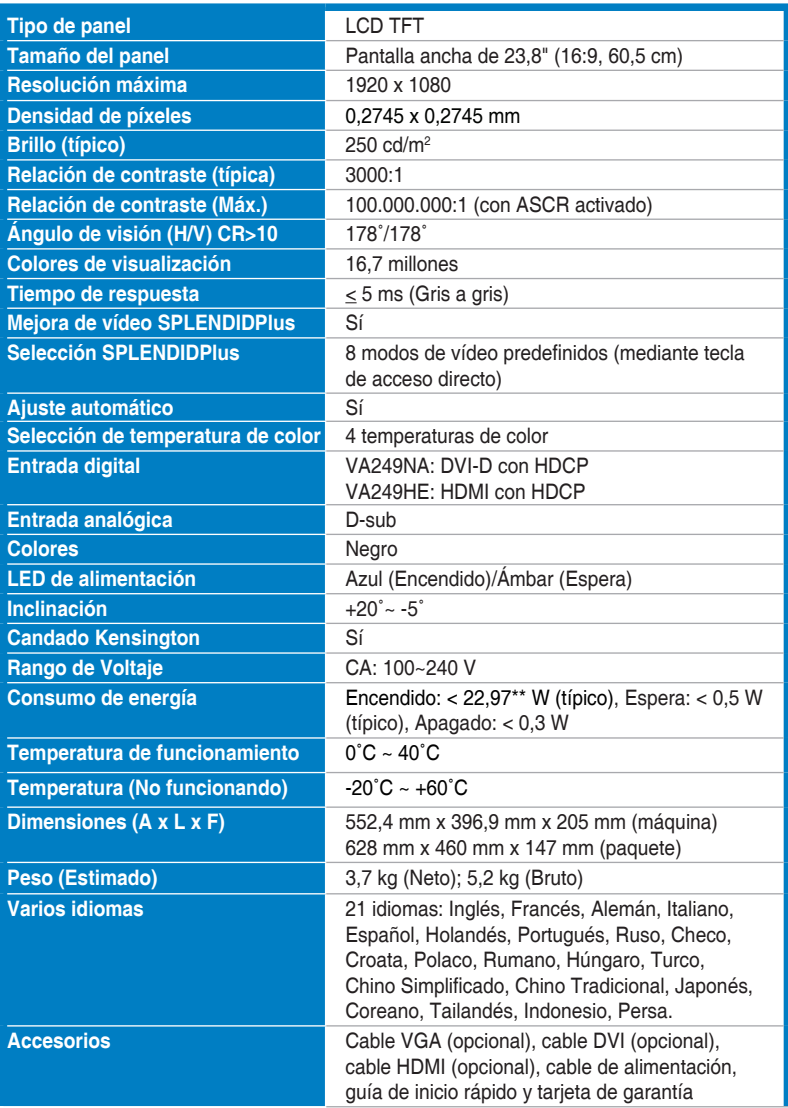

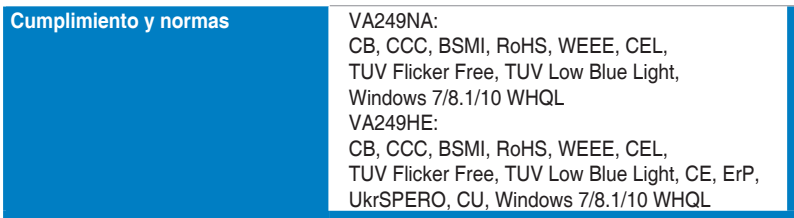

**\*Las especificaciones están sujetas a cambio sin previo aviso.**

**\*\*Midiendo el brillo de una pantalla de 200 nits sin conexión audio/USB/lector de tarjetas.**

## <span id="page-25-0"></span>**3.3 Solucionar problemas (Preguntas más frecuentes)**

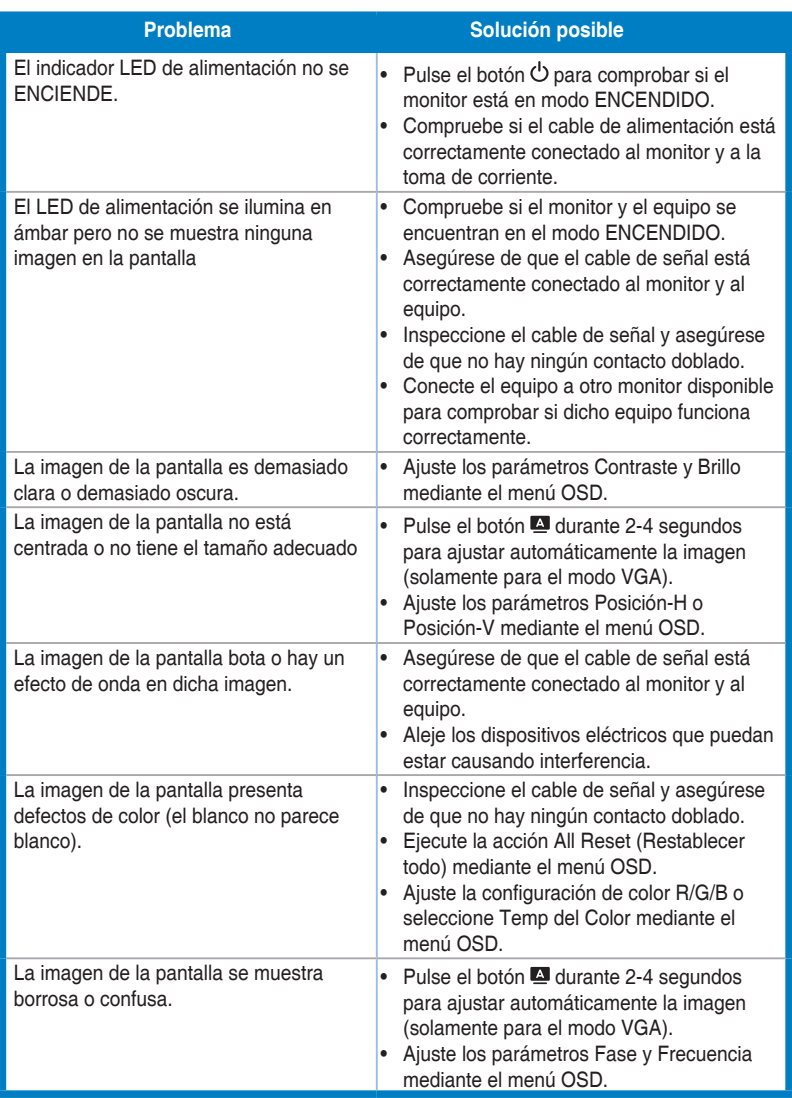

## <span id="page-26-0"></span>**3.4 Modos de funcionamiento soportados**

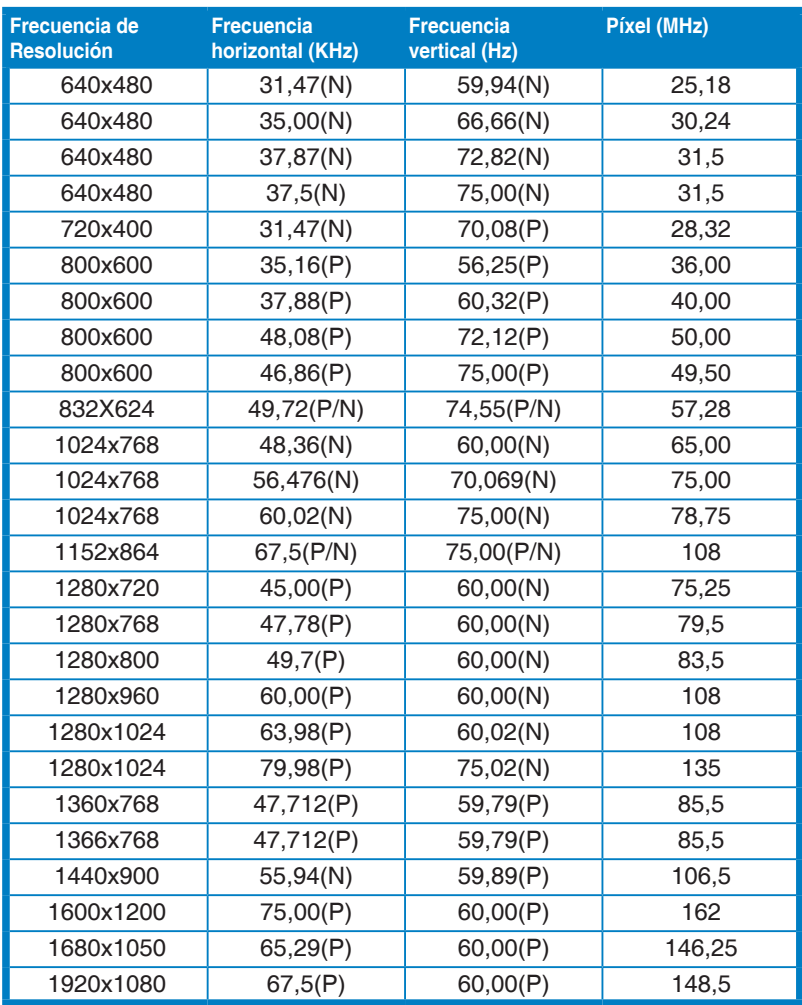

**\* "P" / "N" equivale a polaridad "Positiva" / "Negativa" de la sincronización horizontal/ sincronización vertical entrante (intervalos de entrada).**

**Cuando el monitor esté funcionando en el modo vídeo (es decir, no se estén visualizando datos), deberán ser compatibles los siguientes modos de alta definición, además del vídeo de definición estándar.**

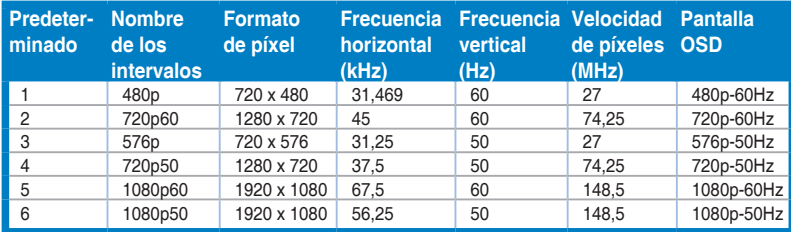

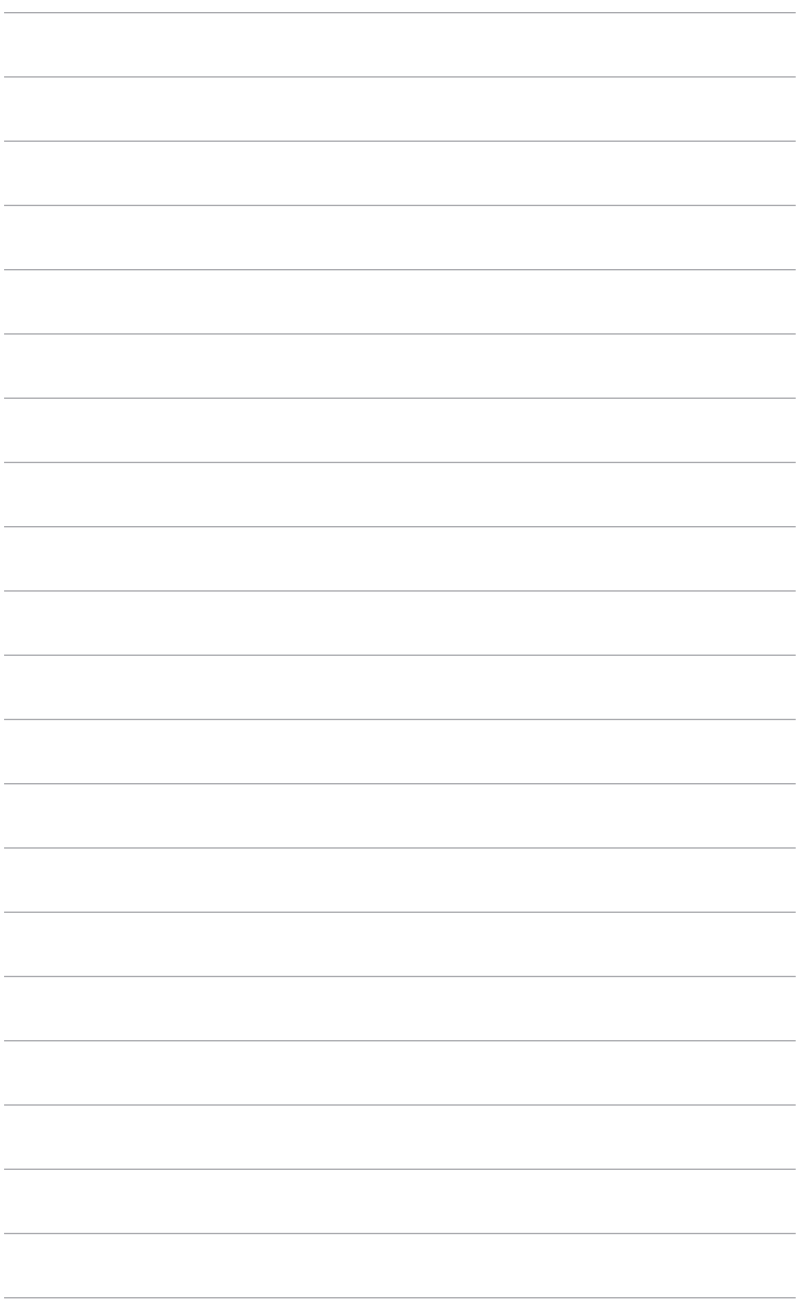

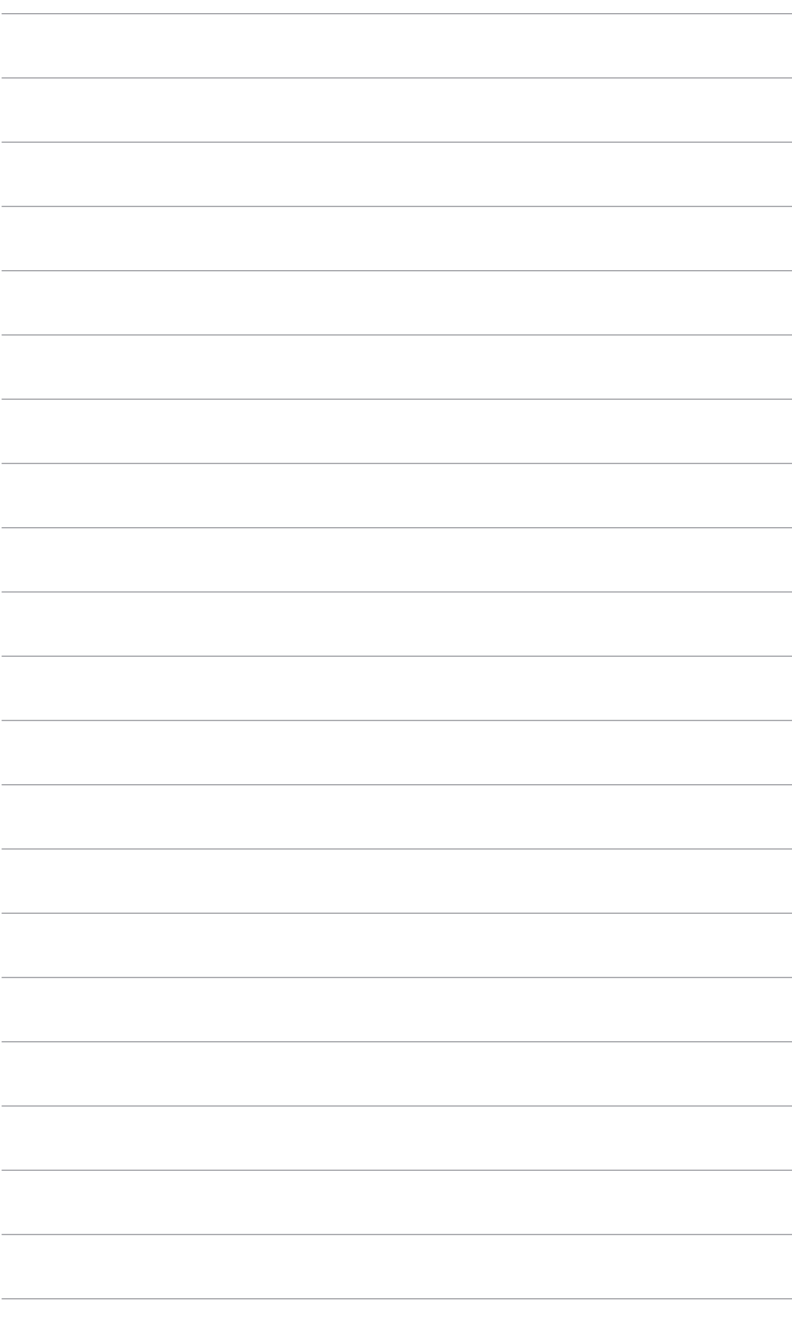